#### **Productivity Techniques for Windows**

Session 630

Abdul Latif and Robert Bowen Texas Instruments

© Texas Instruments 1996 1

## **Productivity Techniques for Windows– Agenda**

- Objectives
- Developer workstation deployment and management
- Composer Build Tool overview
- Performance tuning findings-code generation
- Performance tuning findingsinstallation
- Summary/Q&A

© Texas Instruments 1996 2

**〈彼〉** 

# **Objectives**

- Reducing development downtime
- Improving developer productivity
- Creating a highly functional and consistent technical environment
- Building awareness of options to make the right choices (the *1st* Time!)

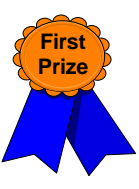

√炒

© Texas Instruments 1996 3

# **Productivity Techniques for Windows– Agenda**

• Objectives

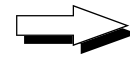

#### *• Developer workstation deployment and management*

- Composer Build Tool overview
- Performance tuning findings-code generation
- Performance tuning findingsinstallation
- Summary/Q&A

#### **Developer Workstation Configuration– Overview**

- Why do it?
	- Creates a consistent, reliable, and productive environment for Composer developers
	- Allows the developers to focus on design, coding, and testing rather than PC configuration
- Is it worth it?
	- The benefits will be evident the first time you generate code

© Texas Instruments 1996 5

#### **Developer Workstation Configuration– Process**

- Plan for one week of machine configuration and testing at project startup
- Try to use homogeneous machines
- Build and test one machine for each machine type (Take your time for testing!)
- Performance tune the configuration(s)
- Copy the configuration image to a file server (Save and maintain the image for later use)
- Replicate the image to all of the developer PC's
- Make PC-specific modifications (as necessary)
- Identify one person to coordinate all future modifications (maybe more for large projects)

© Texas Instruments 1996 6

- 78

#### **Developer Workstation Configuration– Details**

- Install all required software (operating system, network, tools, etc.)
- Configure Composer software (paths, options, etc.)
- Set the project standard Build Tool options (**WINITDEF.TGT**)
- Configure Composer Client Manager to 'talk' to all target servers
- Configure TCP/IP tools (Ping, Telnet, FTP) for maximum ease-of-use
- Set up icons for TI Books and Codeview trace example
- Modify Build Tool scripts (as necessary)

© Texas Instruments 1996 7

## **Developer Workstation Configuration– Files**

- HOSTS and SERVICES files for TCP/IP (for CSE, RDA, and Client Manager)
- SYSTEM.INI variables (MaxBPS=768 under [386Enh], CommandEnvSize=1536 under [NonWindowsApp]
- AUTOEXEC.BAT variables (PATH, IEF, LIB, IEFGEN, AEHOME, AETEST, WIN3INC, WIN3LIB, WIN3EXE, IEF\_BITMAP, INCLUDE, IEF\_MDMODE, IEF\_MDNAME, IEFUSER, IEFLAN, IEFCONST, IEF\_RDSNODE, IEF\_CCP, CSF\_GUIM, EOLINK, DSUSER, DSPSWD)
- CONFIG.SYS variables (SHELL= .... /e:1024)

~じ

媤

#### **Developer Workstation Configuration– Debugging**

- Utilize CodeView for Windows
	- **– Warning:** CodeView for Windows has high resource requirements and usually takes over the machine!
- Refer to the Attached White Paper
- Build Tool allows for CodeView option (only for non-EAB's)
- Compile EAB code with debug option (-Zi)
- Link executable with CodeView (/CO)
- Execute Composer executable inside CodeView
- Set appropriate breakpoints
- Attend the EAB Technical Session for more info!!

© Texas Instruments 1996 9

## **Developer Workstation Configuration– Extras**

- Try to use dedicated machines for specific tasks
	- MS Office, E-Mail, SQL reporting tools
	- Cooperative code generation
- Standardize locations of EAB's, bitmaps, RI triggers, and database loads on a file server
	- reference these directories in the Composer Build Tool (where appropriate)
- Write scripts for everything!
	- EAB Compiles, database loads, model backups, etc.

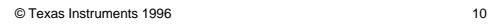

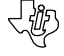

**イル** 

# **Developer Workstation Configuration– Summary**

- PLAN, PLAN, PLAN!!
- Build quality machines in the beginning to reduce headaches later
- Communicate changes to all developers during the project
- Centralize configuration changes through one person (PTF's, enhancements, etc.)
- Be ready for success!!

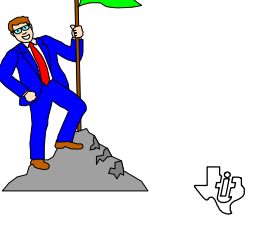

© Texas Instruments 1996 11

# **Productivity Techniques for Windows– Agenda**

- Objectives
- Developer workstation deployment and management
- *• Composer Build Tool overview*
	- Performance tuning findings-code generation
	- Performance tuning findingsinstallation
	- Summary/Q&A

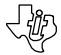

# **Composer Build Tool Overview**

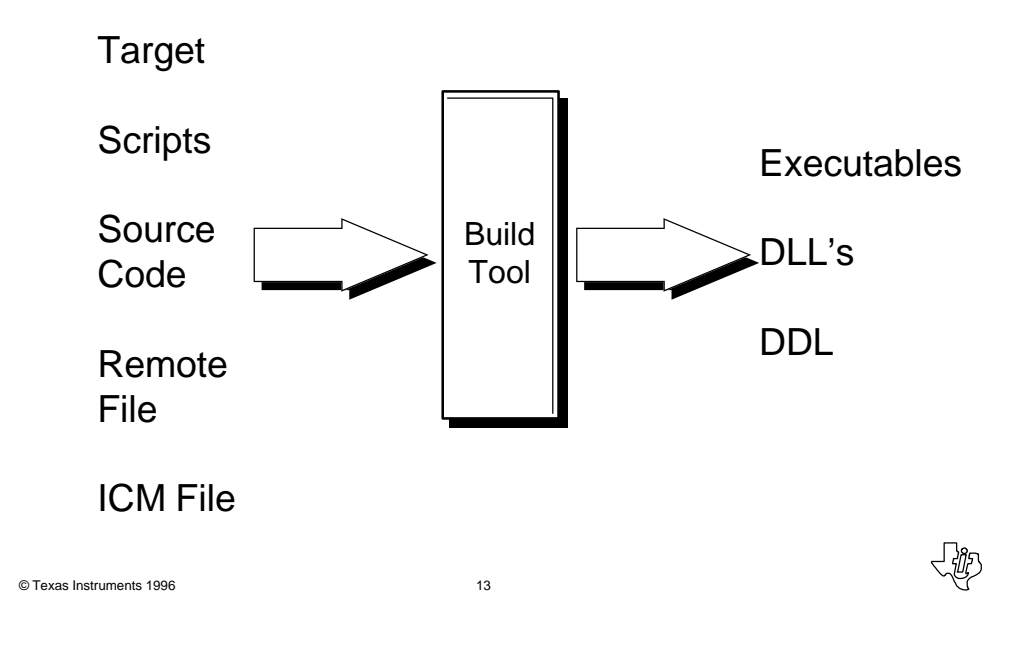

**Code Installation Process**

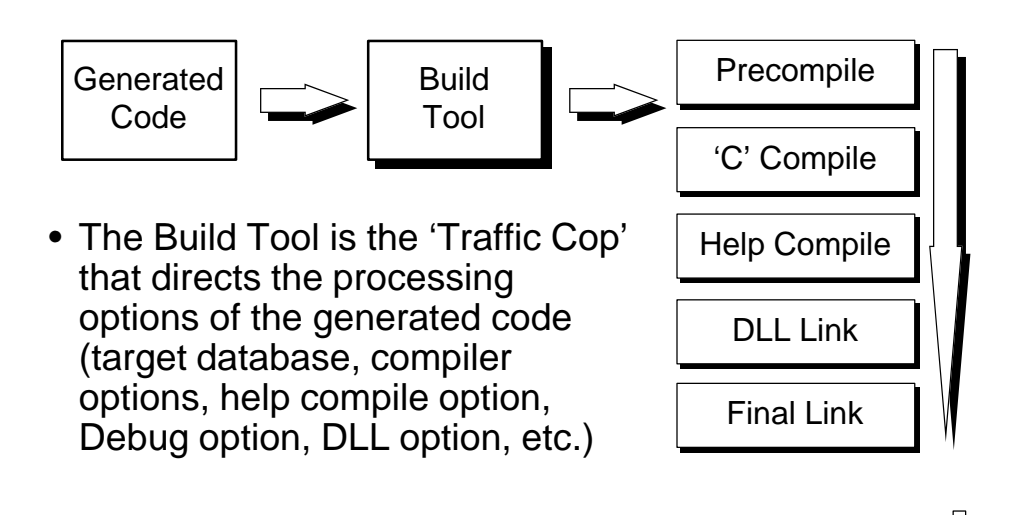

# **Composer Build Tool Overview–AIK**

- What is the Advanced Installation Kit (AIK)?
	- An auxiliary tool used to tailor the installation of Composer-generated code
	- A "must-have" tool for the Windows target environment
	- Enabled by the Windows Build Tool
- What does it include?
	- Target files, scripts, easy-to-change installation options, automated DLL generation, and easy database portability
- Where is it?
	- In the AIK directory on the Composer 3 Installation CD. It is *NOT* on the installation menu!

© Texas Instruments 1996 15

## **Productivity Techniques for Windows– Agenda**

- Objectives
- Developer workstation deployment and management
- Composer Build Tool overview

*• Performance tuning findings-code generation*

- Performance tuning findingsinstallation
- Summary/Q&A

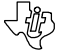

# **Developer Workstation Performance Tuning**

- Why do it?
	- Reduces the Code Generation / Installation 'Downtime' (**L O N G** Coffee Breaks!!)

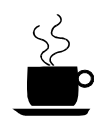

- Allows the developers to spend more time on designing, coding, and testing rather than generating and installing code
- Is it worth it?
	- The benefits will be evident every time you generate code

© Texas Instruments 1996 17

# **Performance Tuning Approach**

- Created Generic Composer Workstations
- Benchmarked Code Generation and Installation Tasks using Windows for **Workgroups**
- Modified Configuration to Optimize **Performance**
- Repeated steps 2-3
- Refer to Appendix for more details

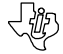

# **Performance Tuning Findings**

- Performance Tuning is Hard!
- It takes time to get an optimized configuration
- Configurations are never *perfectly* optimized
- It is still worth the work!
- Consider moving to Windows 95 or Windows NT

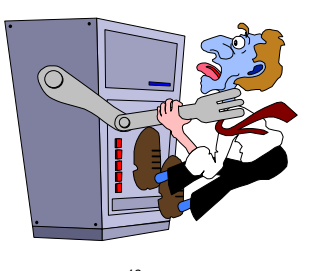

© Texas Instruments 1996 1997 1998

# **How to Generate Code Faster**

#### **Define Optimal Subset**

- Use subset expansion (Design, Unit Test, System Test)
- Use several smaller subsets to maximize performance
- Subset size is very dependent on Load Module Packaging

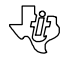

## **How to Generate Code Faster (cont.)**

#### **Load Module Packaging**

- For Unit Test:
	- Package Clients and Servers together in one load module
	- 1 client: 1 server: 1 load module
	- Multiple servers may be necessary (depending on design)
- For System Test:
	- Package common routines together (Error routines, List Boxes, etc.)

© Texas Instruments 1996 21

# **How to Generate Code Faster (cont.)**

#### **Regenerate Code Better**

- Only regenerate the changed objects
- Schedule regeneration around meetings, lunch, etc.
- Don't regen after every change!

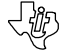

~級

#### **How to Generate Code Faster (cont.)**

#### **Manage Your Hard Drive**

- Start with clean, formatted hard drive where possible
- Defragment your hard drive often (weekly)
- Increase your swapfile size to resolve some memory errors

© Texas Instruments 1996 23

#### **Performance Tuning Findings– Code Generation**

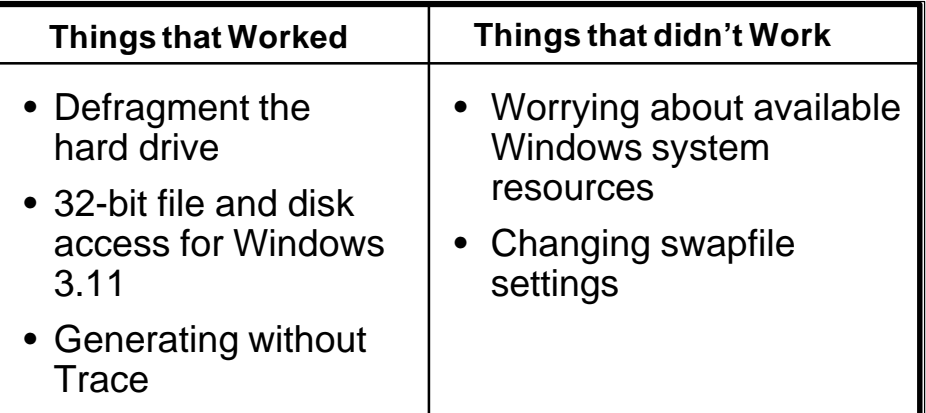

## **Productivity Techniques for Windows– Agenda**

- Objectives
- Developer workstation deployment and management
- Composer Build Tool overview
- Performance tuning findings-code generation
- *• Performance tuning findingsinstallation*
	- Summary/Q&A

© Texas Instruments 1996 25

## **Performance Tuning Findings– Installation**

- Refer to Appendix for detailed findings
- Modify configuration at three levels:
	- PC Hardware Configuration
	- Operating System Configuration (including Windows software)
	- Composer Software (Build Tool, Scripts, AIK)

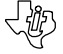

# **Performance Tuning Findings– Installation (cont.)**

#### **PC Hardware Configuration**

- Buy the Fastest, Biggest Machine Possible!
- Focus on Hard Drive Speed, Processor, and **Memory**
- Defragment the Hard Drive often (weekly)

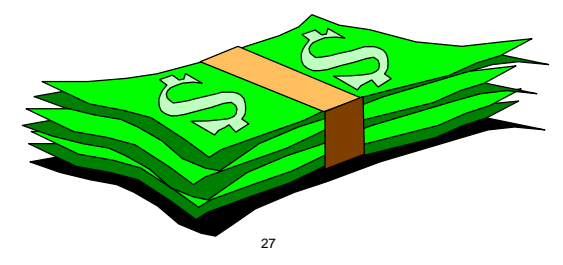

© Texas Instruments 1996 27

# **Performance Tuning Findings– Installation (cont.)**

#### **Operating System Configuration**

- Dedicate the machine configuration to Composer development
- Use slow, older machines for administrative tasks to minimize timeslicing (MS Office, E-Mail, Reporting Tools, etc.)
- Upgrade to Windows for Workgroups (v3.11)
- Use 32-Bit disk and file access (under 386 Enhanced in Control Panel)

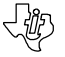

## **Performance Tuning Findings– Installation (cont.)**

#### **Software Configuration**

- Turn off the Help Compile option during development in the Build Tool (OPT.HELP)
- Configure the Build Tool PIF file (**WINITBLD.PIF**) for Full Screen execution
- Package small, generate fast!!
- Always generate from one local directory to minimize redundancy

© Texas Instruments 1996 29

## **Performance Tuning Summary**

- Manage the machine configurations at all levels (Hardware, Operating System, and Software)
- Manage the process to improve productivity (Subsetting, Code Generation, Test Data Maintenance, Testing, etc.)
- Plan, document, and communicate continually as the environment evolves

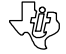

#### **Summary**

- Preparation pays off in developer productivity!!
- Many database options available for development and testing
- Use the tools available to reduce development and testing time
- © Texas Instruments 1996 31 • Be ready to Fly!!

#### **Productivity Techniques for Windows**

Session 630

Abdul Latif and Robert Bowen Texas Instruments

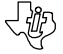